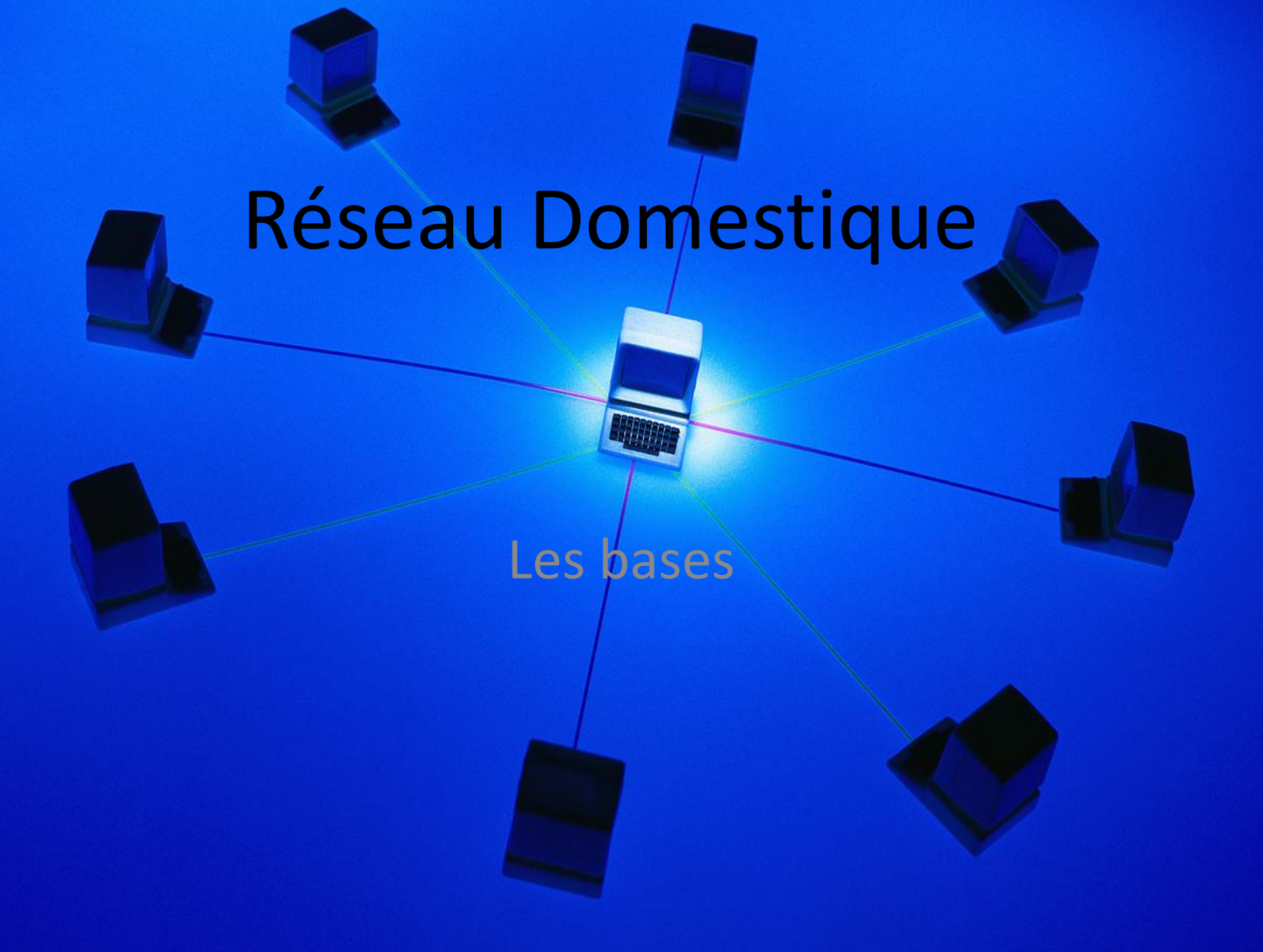

# Sommaire

#### **Le réseau domestique:**

Qu'est-ce qu'un réseau domestique Pourquoi faire un réseau domestique Pour quelles applications Mise en œuvre

#### **Serveur NAS domestique**:

Pourquoi s'équiper d'un NAS Installer un NAS sur son réseau

#### **DIVERS**

La norme DLNA Le NFC c'est quoi ?

# Qu'est-ce qu'un réseau domestique

- Si vous avez Internet chez vous avec une Box (Freebox, Livebox...) vos ordinateurs y sont reliés afin d'avoir Internet. Ceci constitue donc un petit réseau d'ordinateurs connectés **qui peuvent communiquer entre eux.**
- Le réseau domestique (on dit également **réseau local**, LAN Local Area Network) désigne donc toute l'installation informatique interconnectée chez soi.

## Schéma typique

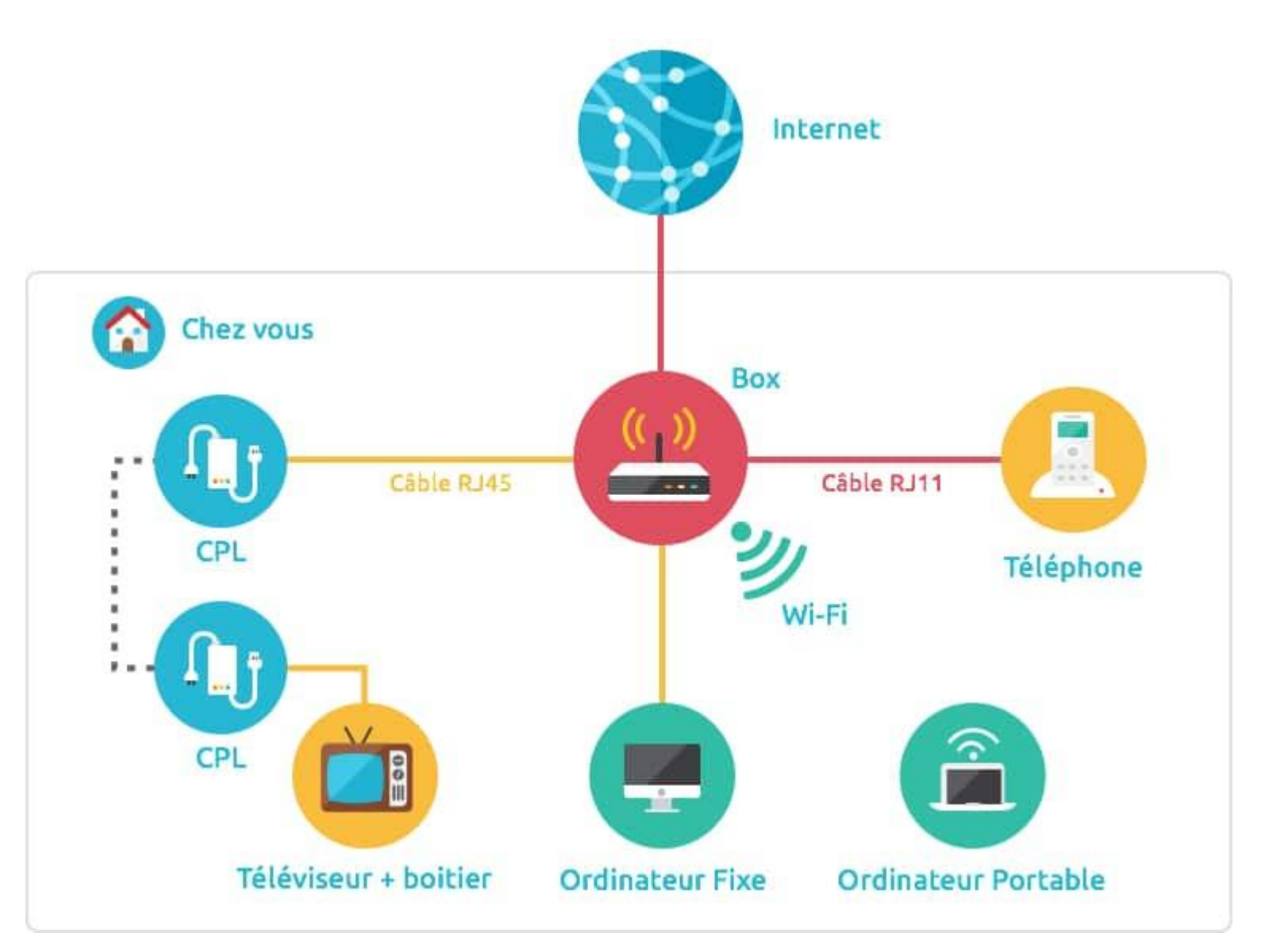

## **Pourquoi faire un réseau domestique ?**

- Les avantages du réseau domestique sont nombreux:
- **Partage de fichiers, partage de connexion, partage d'imprimantes**.
- Possibilités pour les joueurs (jeunes ou séniors) de jouer en réseau local entre eux lorsque le jeu permet un mode multijoueur en LAN.
- Mise en place d'un serveur de fichiers NAS (prochaine section)...

# **Un réseau local, pour quelles applications ?**

- Le partage de fichiers
- Le partage de fichiers est une des facettes les plus intéressantes d'un réseau domestique. Vous allez pouvoir simplement partager **fichiers Office, photos, vidéos, musiques** avec les autres ordinateurs afin qu'il y ai accès sans avoir à en faire une copie sur leur machine.
- Pratique non ? C'est plus simple que de copier un contenu sur une clé USB et le copier à nouveau sur l'autre ordinateur. Ça évite les doublons et ça fait gagner du temps !

# **Un réseau local, pour quelles applications ?**

- **Imprimer depuis le réseau**
- Une **imprimante standard** peut être partagée avec d'autres ordinateurs du réseau mais nécessite que l'ordinateur auquel elle est reliée soit allumé
- L'imprimante réseau est reliée non pas directement à un ordinateur (par un câble USB) mais est connectée au réseau, directement sur la Box par un câble réseau **RJ45** ou en **Wi-Fi.**
- L'imprimante réseau ne dépend pas d'un ordinateur mais de la Box, chaque ordinateur du réseau peut donc imprimer à tout moment.
- L'imprimante réseau est un peu plus chère, mais s'avère pratique si vous disposez de plusieurs ordinateurs à la maison et que tout le monde à besoin d'imprimer des documents.

# **Un réseau local, pour quelles applications ?**

## • **Le jeu en réseau**

• Le réseau domestique permet des applications sympathiques comme la possibilité de jouer à un même jeu en réseau.

#### • Le principe:

les joueurs se réunissent chez quelqu'un et se connectent au réseau local. Ensuite ils lancent leur jeu et créent une partie multijoueur, soit juste entre eux, soit en jouant également contre d'autres joueurs via Internet.

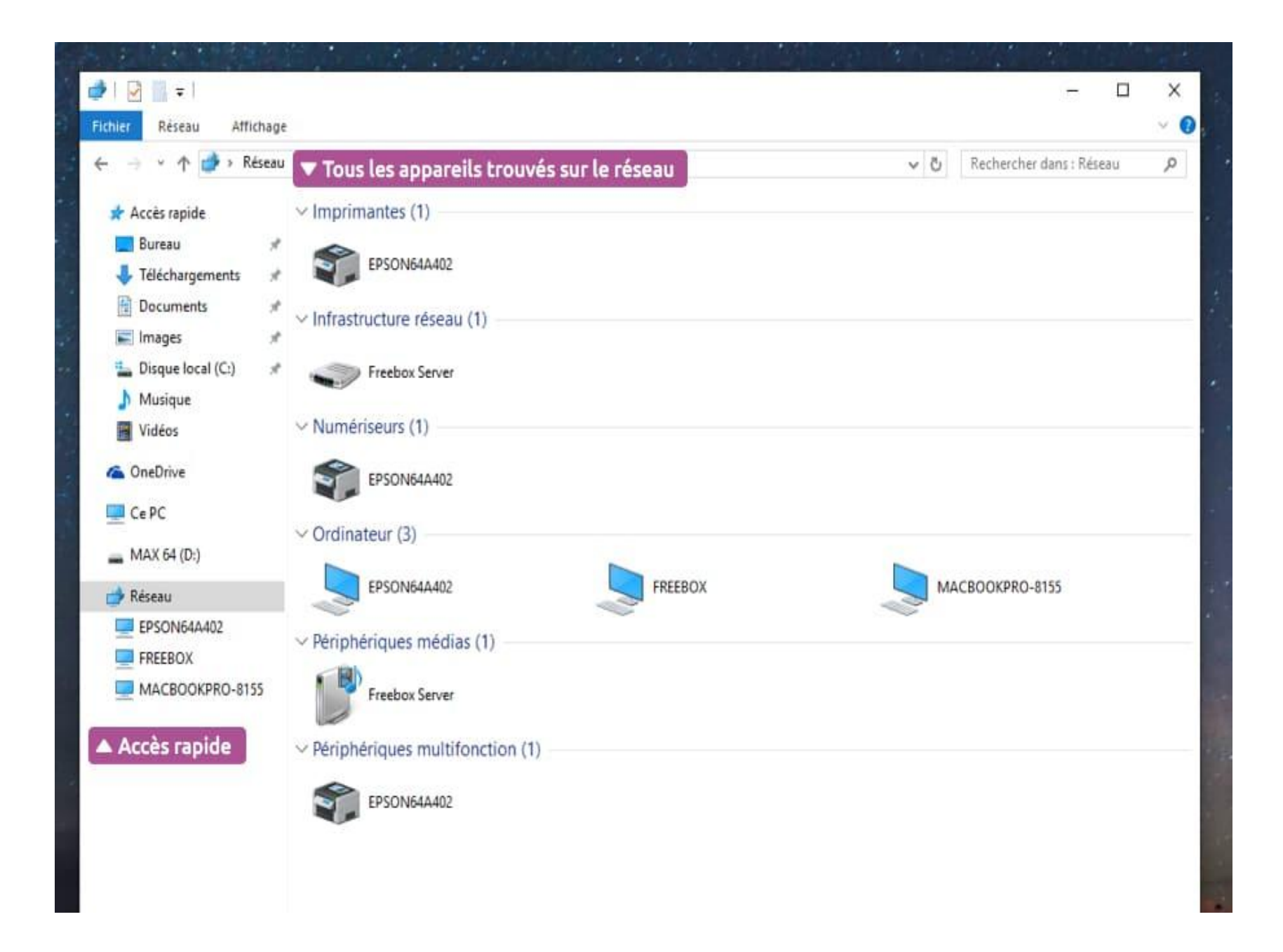

## **Comment mettre en œuvre son réseau**

- **Grâce au Groupement résidentiel**
- Ouvrir le panneau de configuration, sélectionner la catégorie Réseau et Internet puis Groupement Résidentiel.
- Créer le groupe

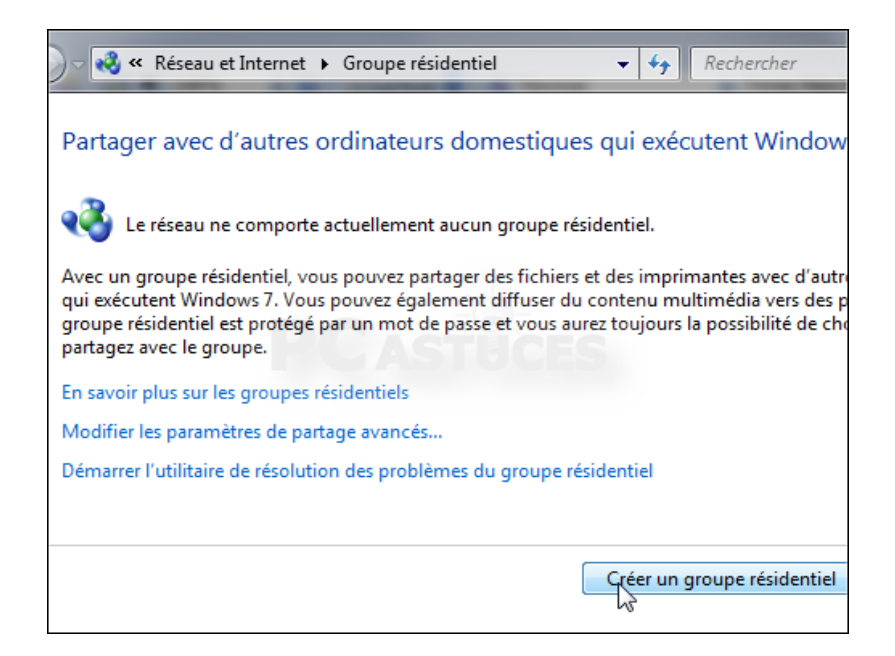

## **Comment mettre en œuvre son réseau**

• Cochez les cases devant les éléments à partager. Choisissez en fonction de vos besoins et cliquez sur **Suivant:**

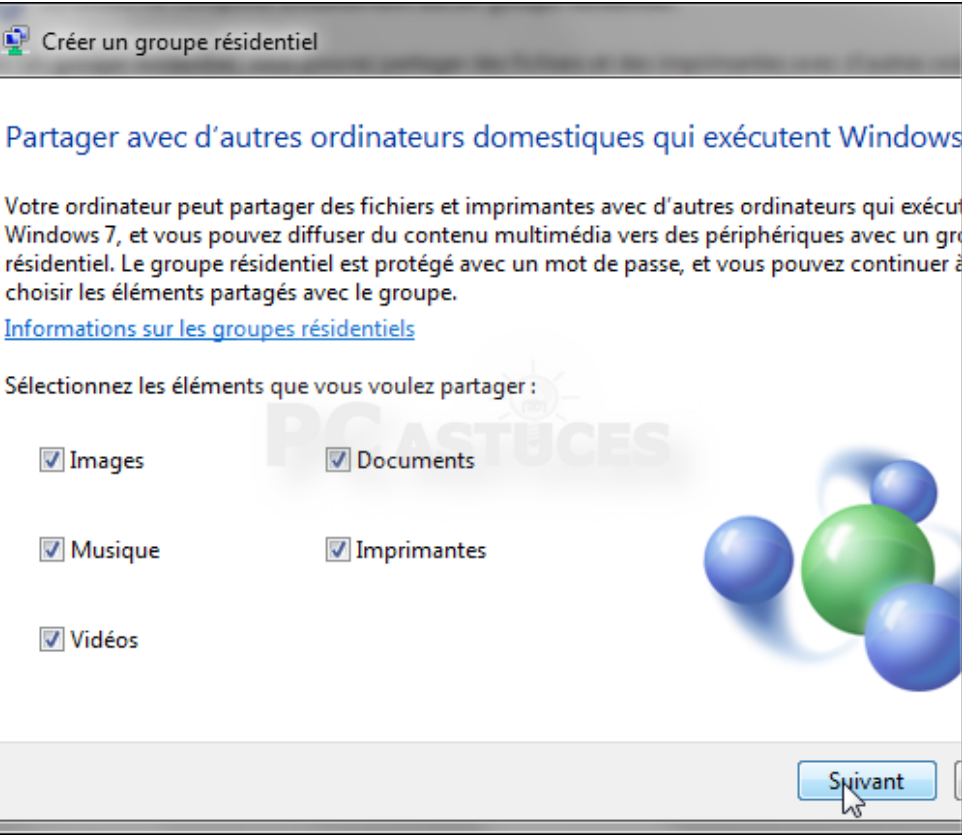

## **Comment mettre en œuvre son réseau**

• Un mot de passe vous est alors proposé.

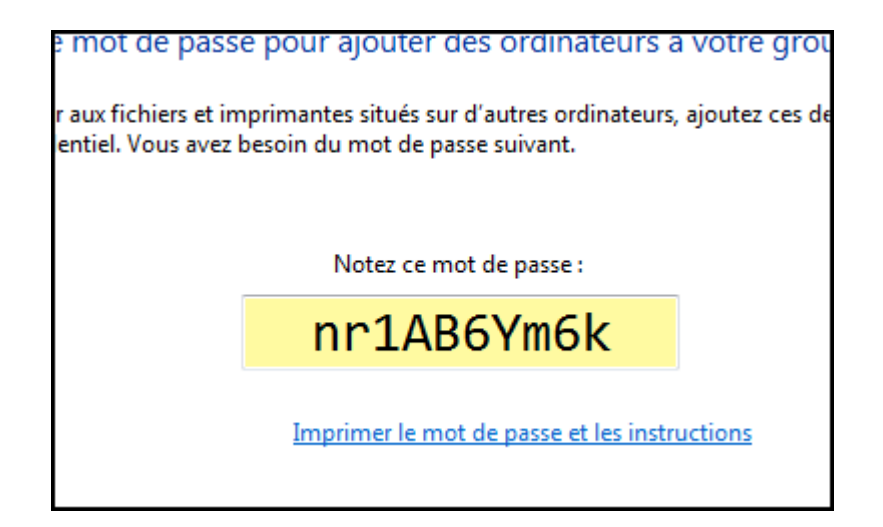

• Cliquez enfin sur **Terminer** et fermez la fenêtre du groupe résidentiel

- Pour partager des fichiers avec les ordinateurs sous Windows 7 ou Windows 8 de ce groupe, vous devez rejoindre le groupe résidentiel.
- Sur les machines que vous souhaitez intégrer au réseau et qui doivent aussi être sous Windows 7 ou Windows 8, ouvrez le **Groupe résidentiel**.

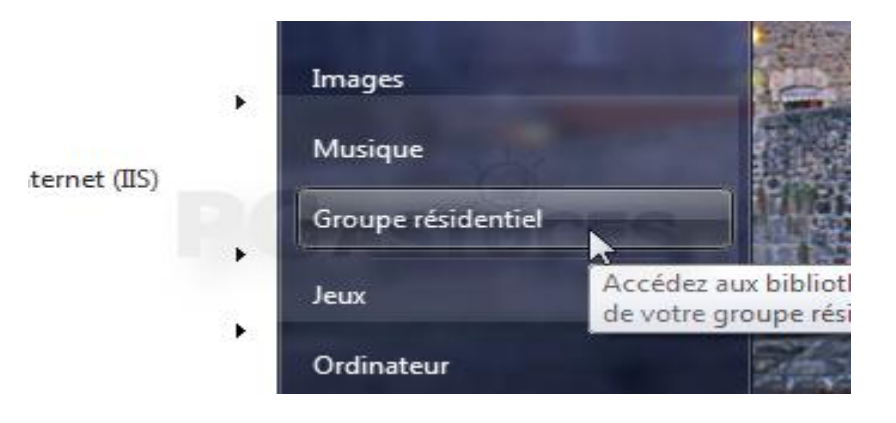

• L'outil vous signale qu'un Groupe est créé. Cliquez sur le bouton **Joindre**.

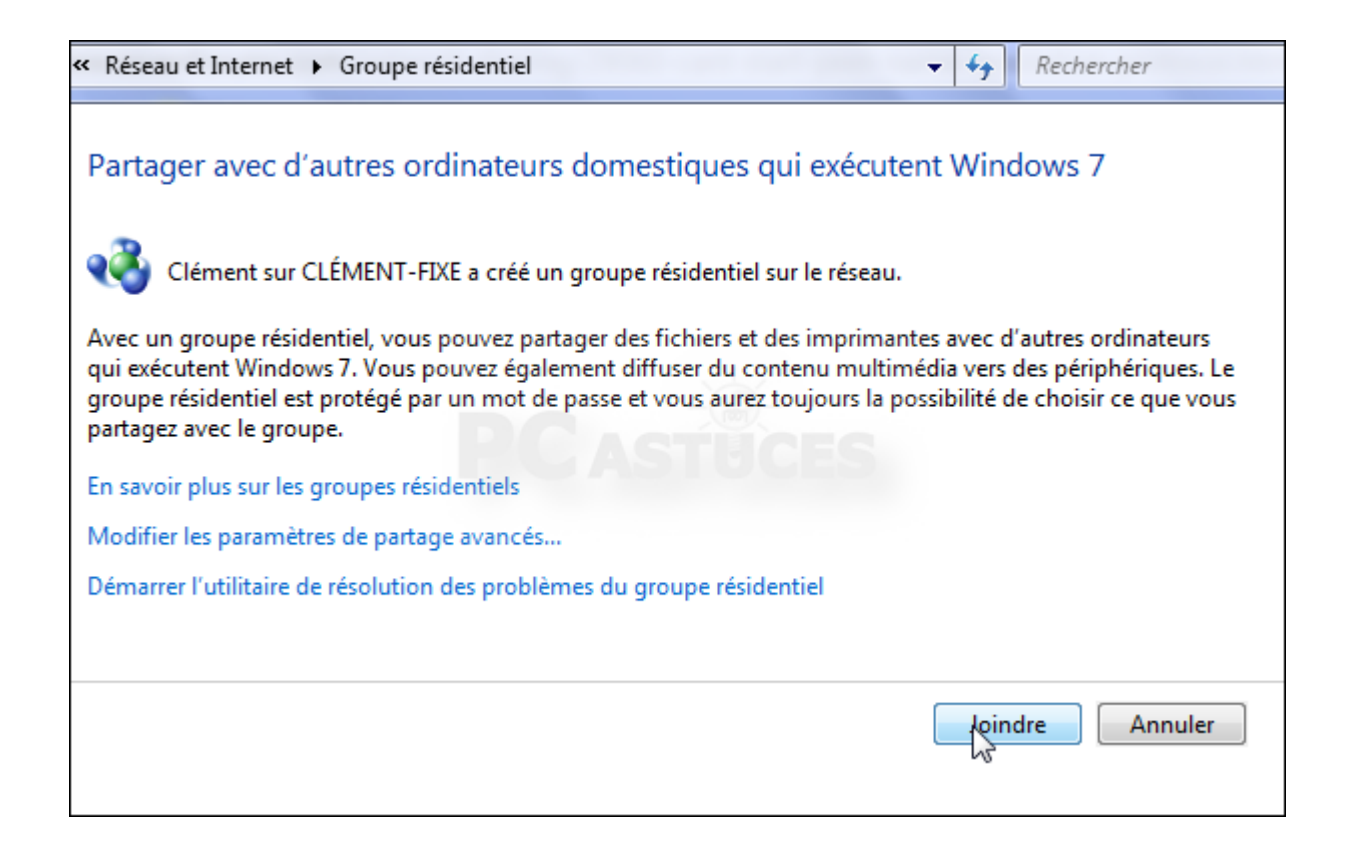

• Sélectionnez les dossiers que vous souhaitez partager avec le groupe et cliquez sur **Suivant**.

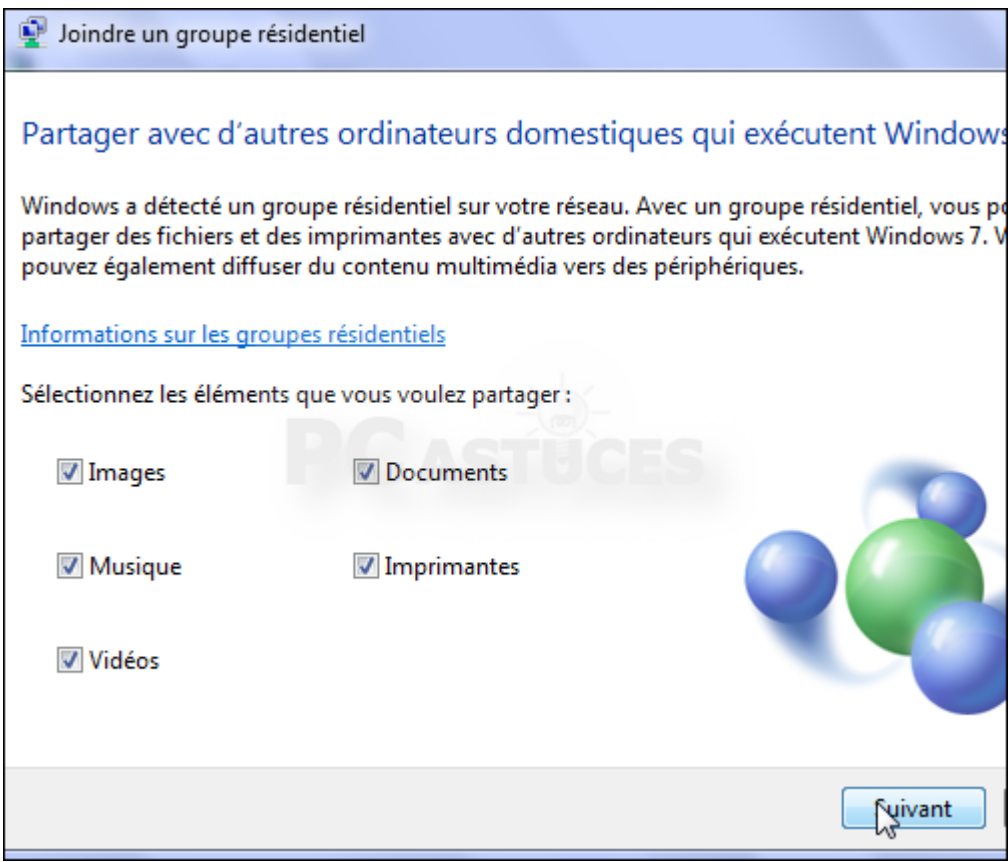

• Saisissez alors le code que vous avez noté précédemment et cliquez sur **Suivant**. Cliquez enfin sur **Terminer**.

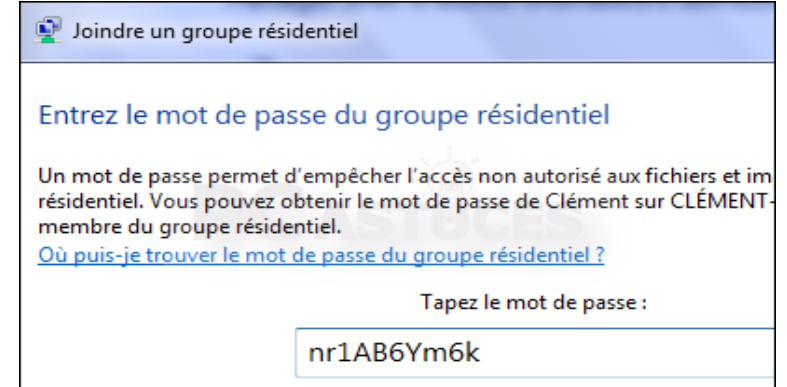

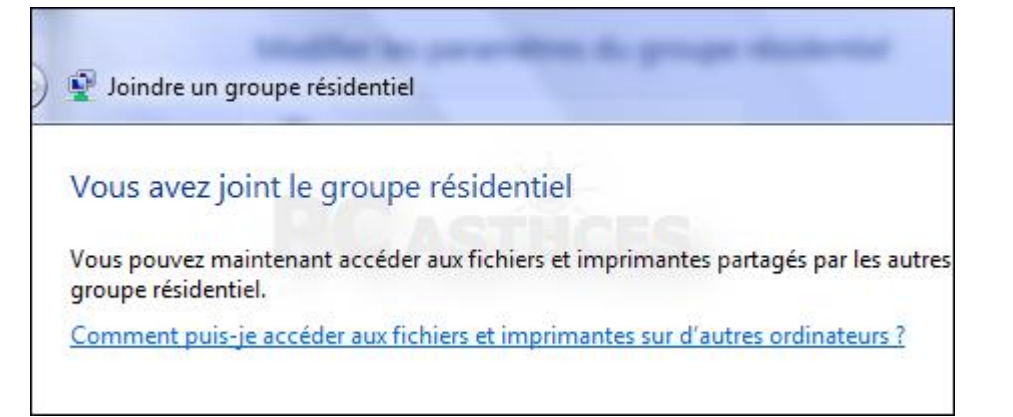

## **Partager des dossiers supplémentaires**

• En plus des bibliothèques, vous pouvez partager n'importe quel dossier.

Dans l'explorateur, cliquez avec le bouton droit de la souris sur le dossier à partager.

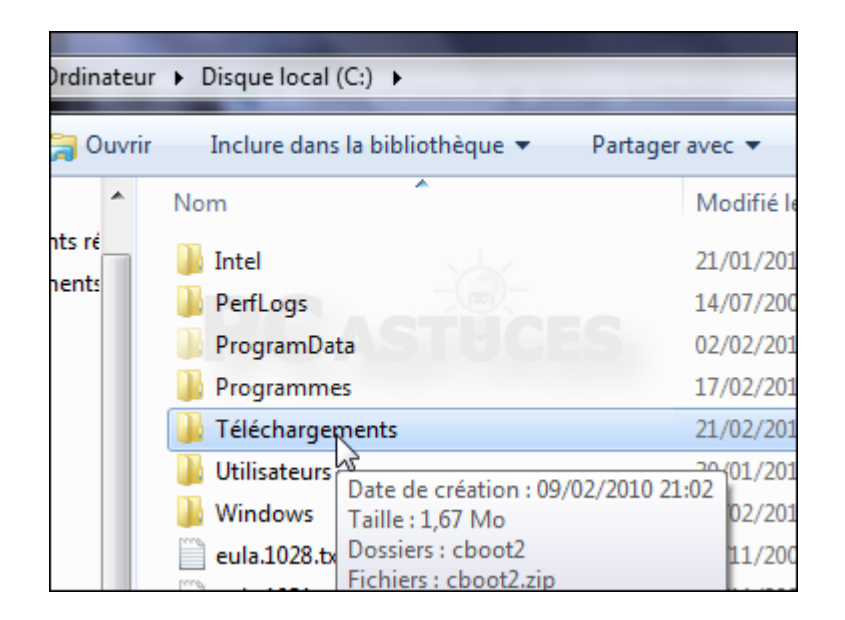

## **Partager des dossiers supplémentaires**

• Cliquez sur **Partager avec** puis choisir les droits que vous souhaitez donner aux autres utilisateurs du réseau

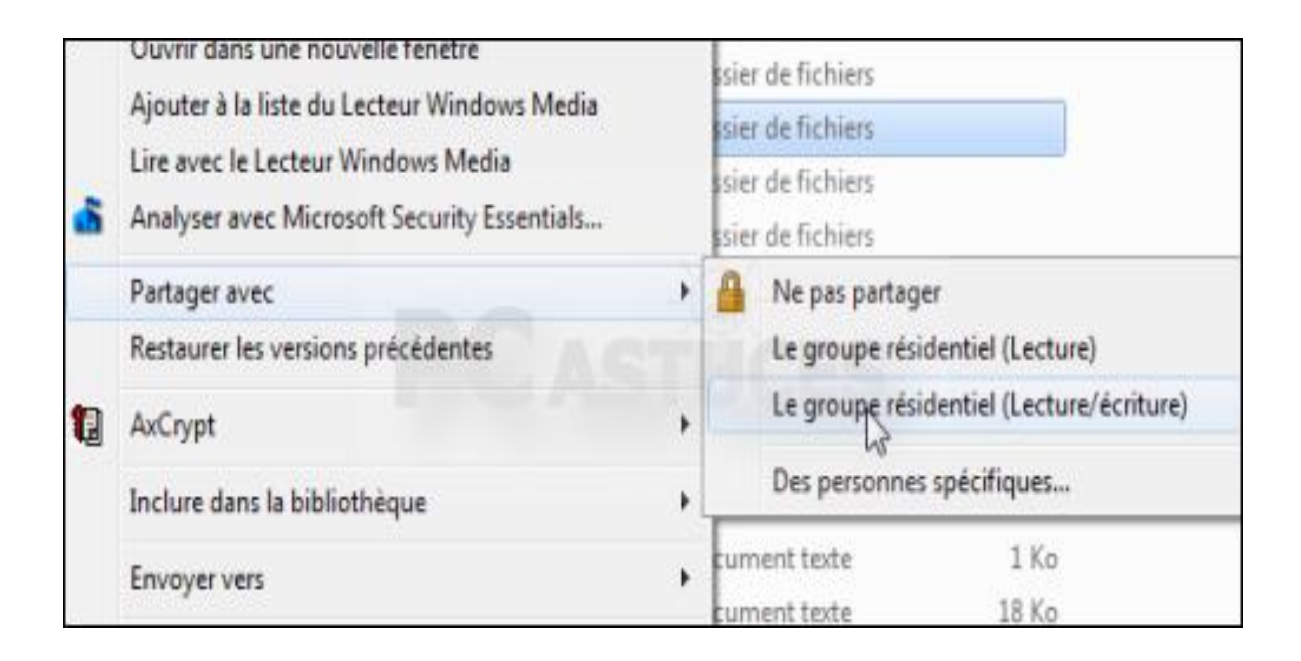

## **Partager des dossiers supplémentaires**

• Cliquez sur **Oui, partager les éléments** pour confirmer le partage.

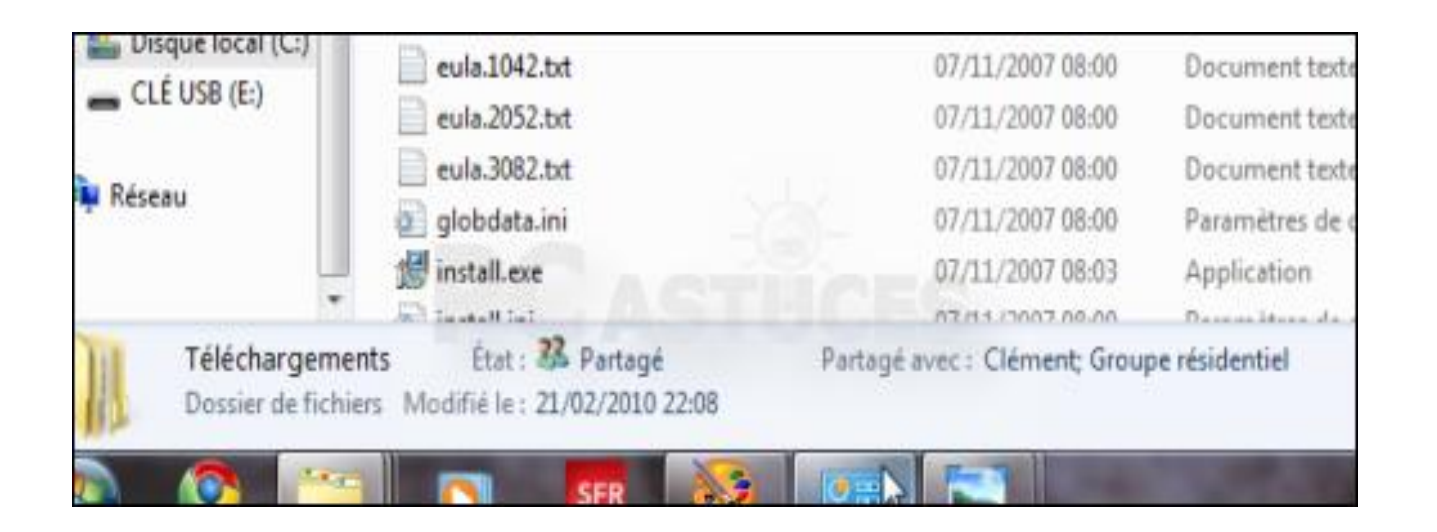

## Accéder aux fichiers partagés

• Dans l'explorateur Windows , ouvrez l'ordinateur

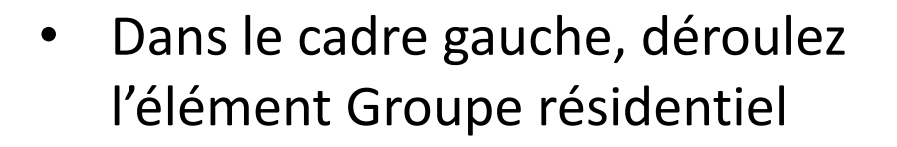

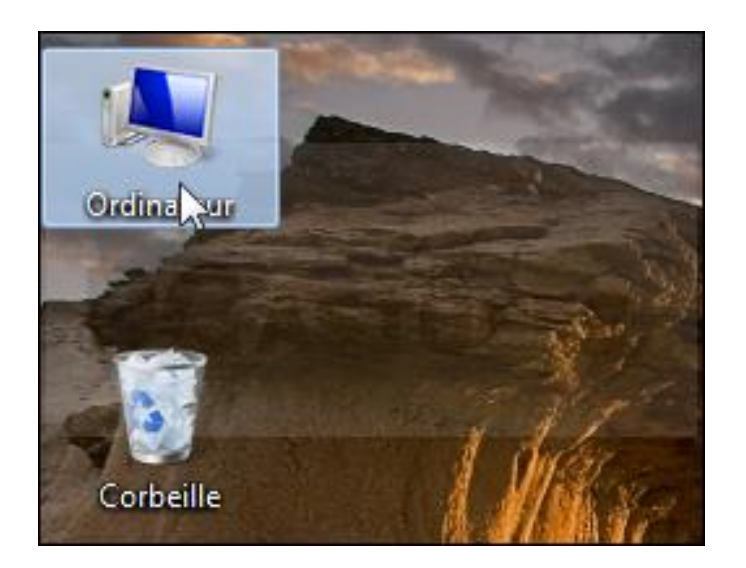

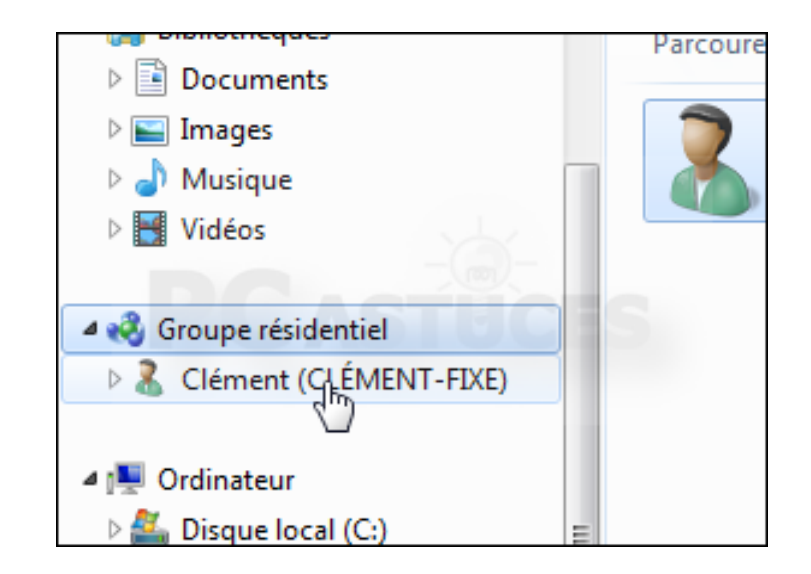

## **Accéder aux fichiers partagés**

• Vous accédez alors à l'ordinateur et aux contenus qu'il a partagés dans le réseau.

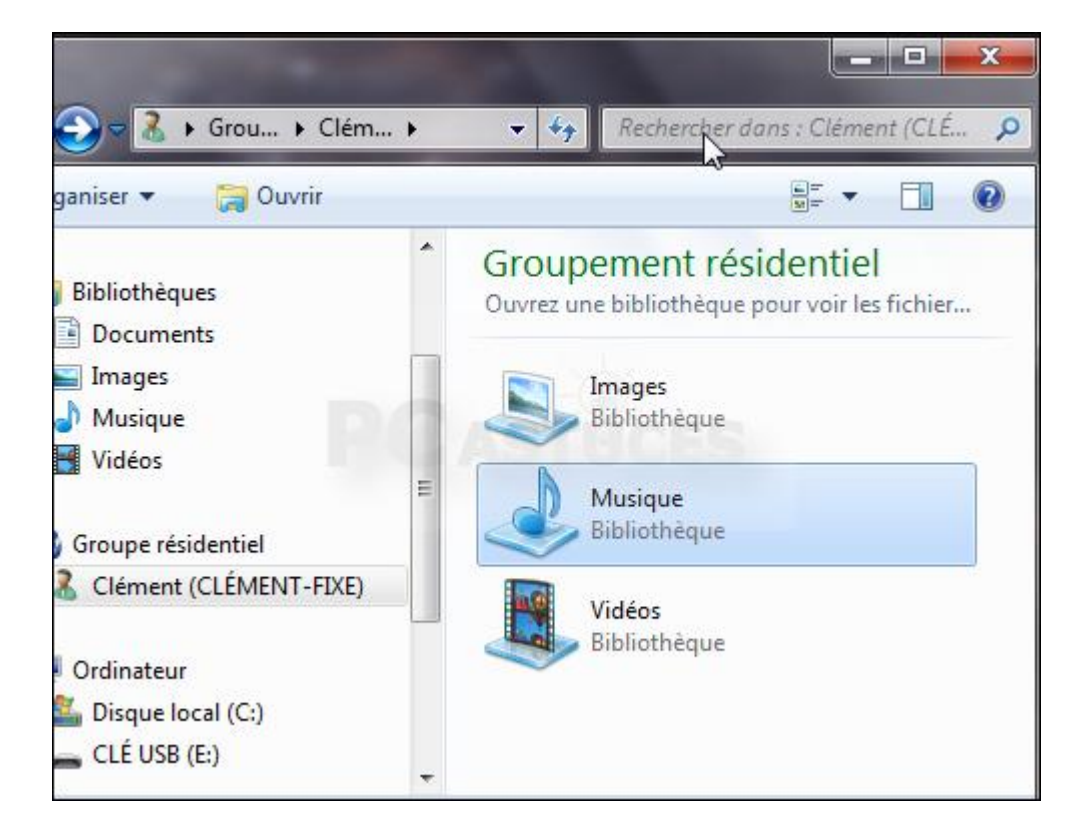

### **Lire ses contenus Multimédia sur un autre PC**

- Avec le groupe résidentiel et le lecteur Windows Media, vous pouvez lire les films et musiques qui se trouvent sur votre ordinateur à partir d'un autre ordinateur du réseau.
- Ouvrez le Lecteur Windows Media sur le PC avec lequel vous souhaitez lire le contenu d'un autre ordinateur.
- Déroulez le menu **Diffuser en continu** et cliquez sur **Autoriser le contrôle à distance de mon Lecteur**.

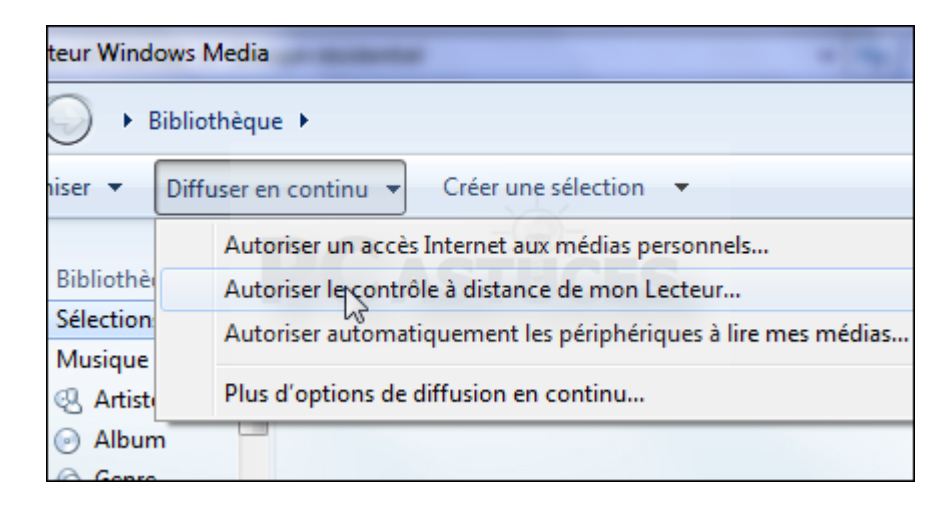

### **Lire ses contenus Multimédia sur un autre PC**

• Cliquez ensuite sur **Autoriser le contrôle à distance sur ce réseau**.

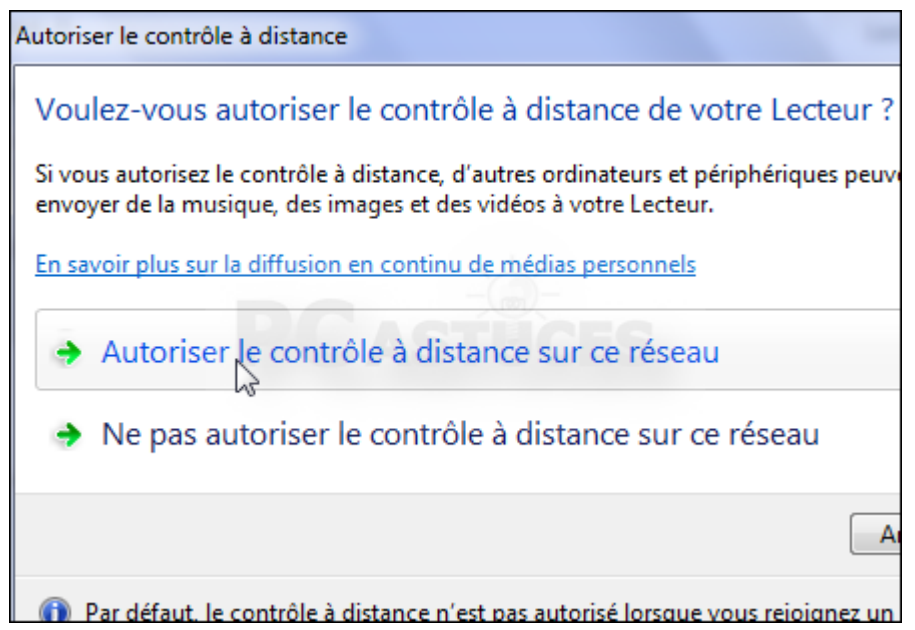

Sur la machine où sont stockés vos documents, ouvrez le lecteur Windows Media

### **Lire ses contenus Multimédia sur un autre PC**

• Cliquez avec le bouton droit sur la musique ou les vidéos à lire et cliquez sur **Lire sur**. Sélectionnez l'ordinateur distant dans la liste.

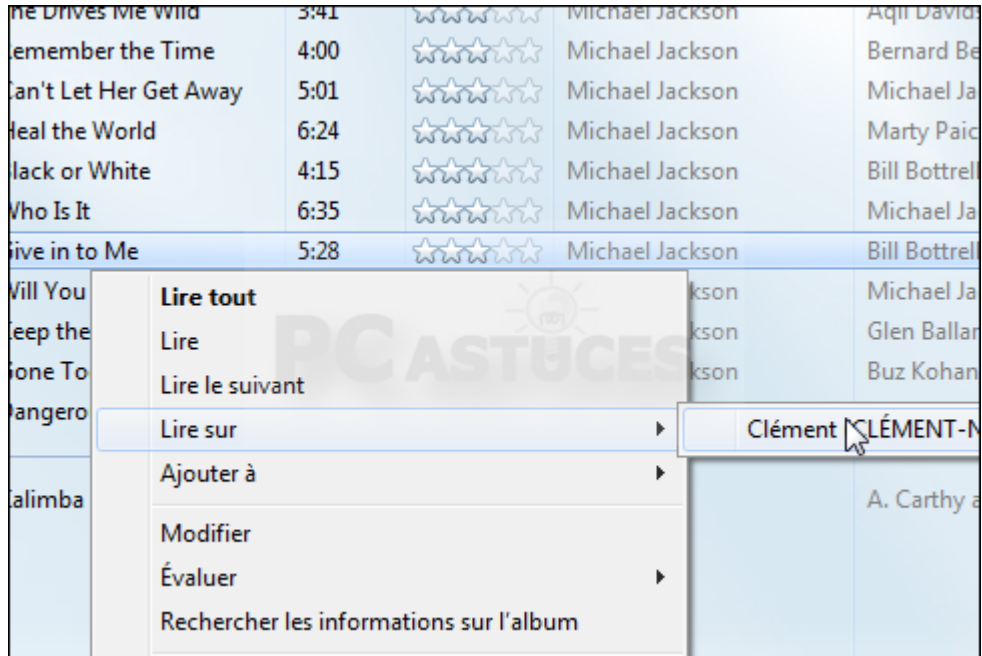

#### • **Pourquoi s'équiper d'un NAS ?**

#### • **Définition d'un NAS**

Le [NAS](http://www.materiel.net/serveur-de-stockage-nas/) (Network Attached Storage), ou unité de stockage en réseau, est un **serveur de fichiers** autonome quia pour fonction de **sécuriser, sauvegarder, partager et faciliter l'accès à vos fichiers depuis plusieurs appareils** multimédias reliés à un même réseau. Le contenu du NAS est alors visible comme un simple **dossier partagé.**

#### • **Pourquoi opter pour un NAS**

Avec un NAS**, l'ensemble des fichiers est centralisé au même endroit** et tous les appareils multimédias de la famille sont raccordés à ce que l'on pourrait qualifier, en utilisant un raccourci, de **gros disque dur.**

Simple et pratique, le NAS est aussi un outil sécurisant, car il peut assurer la **sauvegarde de vos données.**

Enfin, **les fichiers stockés sur votre NAS sont accessibles depuis n'importe quel PC raccordé au web** grâce à un client FTP (File Transfer Protocol).

#### • **Un serveur de stockage pour la maison**

• Le NAS est un boîtier qui fait office de serveur. **Économe en énergie** (il est conçu pour fonctionner 24h/24), il peut accueillir **plusieurs disques durs** dans le but d'étendre sa capacité de stockage, et de **répliquer (sécuriser) les données**. Complètement autonome (il dispose de son propre système d'exploitation) et bénéficie d'une **interface réseau** , il est accessible depuis le réseau local et via Internet. Le serveur NAS permet donc de **centraliser, sécuriser et partager des téraoctets de données.**

Mais ce nouveau type de serveur pour la maison a évolué, et propose désormais des **fonctions annexes de plus en plus abouties, pour vous simplifier la vie**.

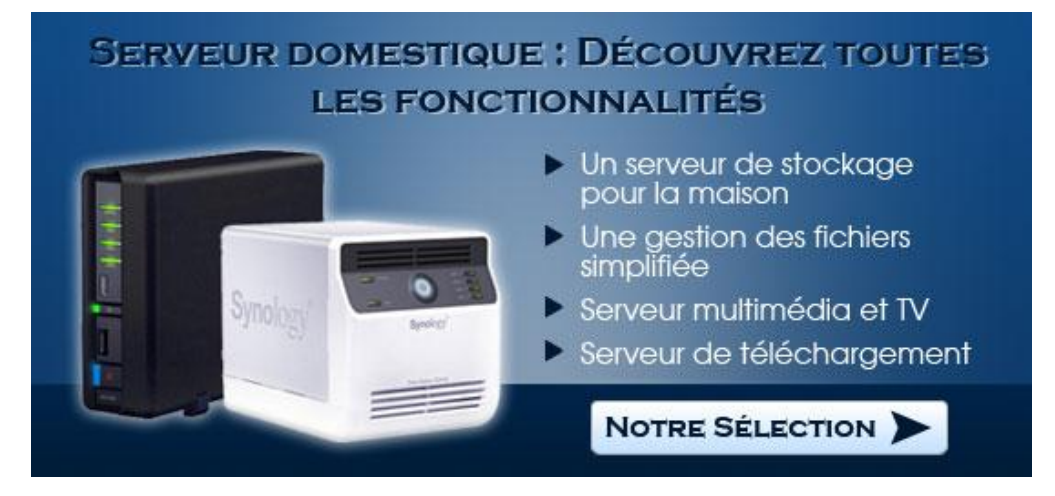

• **Un serveur de stockage pour la maison**

• Synology NAS DS215j 175€ Partage de fichiers

• Synologie NAS DS216 Play 206€ Fichiers + Multimédia

• QNAP NAS TS-231 190€ Fichiers + Cloud privé

• A cela il faudra ajouter les disques NAS (Ex:  $2x$  4To 300 $\varepsilon$ )

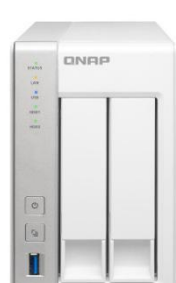

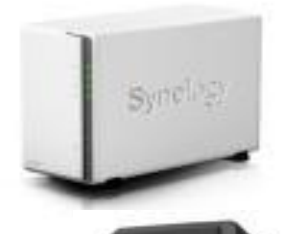

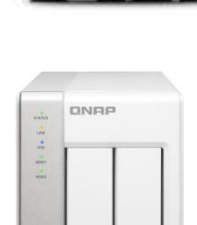

• **Installer un NAS sur son réseau**

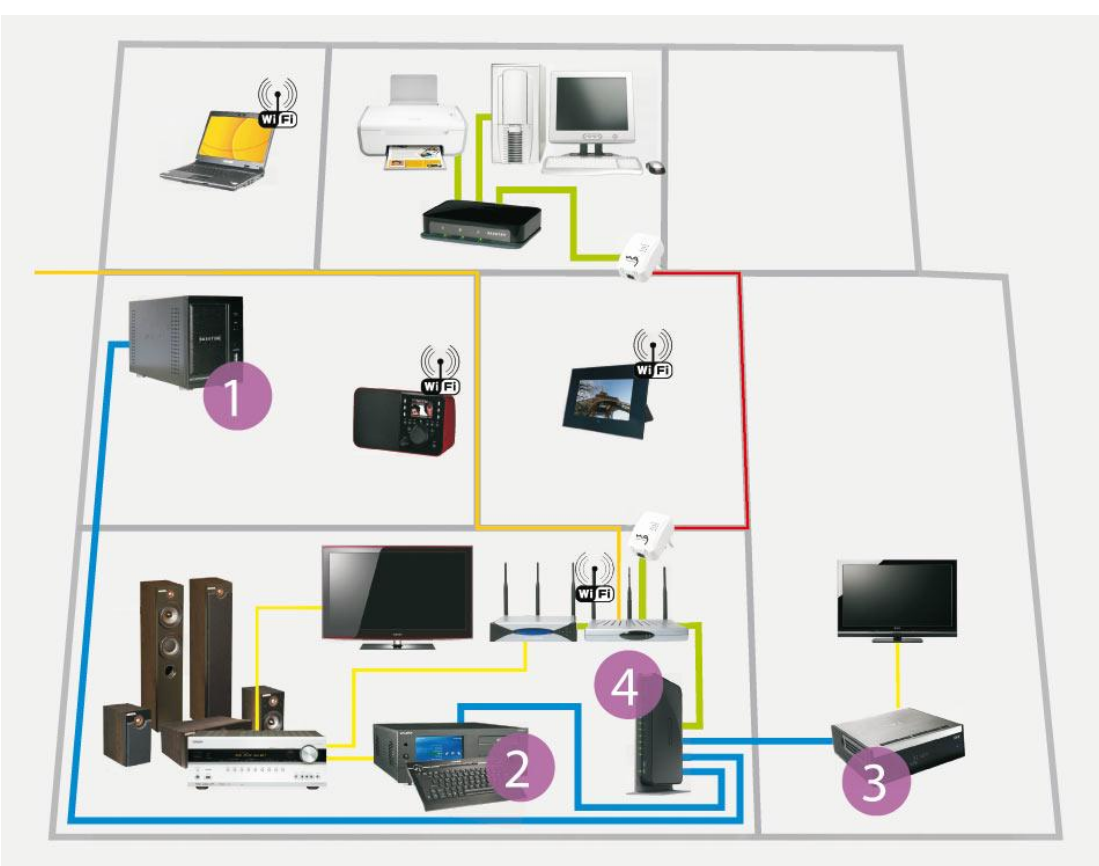

• 1 NAS, 2 Lecteur multimédia, 3 Lecteur/Enregistreur, 4 Switch Gigabit

#### • **Hub, switch ou routeur ?**

#### • **1. HUB**

D'une manière simple **le Hub amplifie le signal** pour le retransmettre sur tous ses ports. Le réel problème de ce type de concentrateur, c'est justement le renvoi des données vers tous les équipements. Dès que le nombre d'ordinateurs connectés augmente, le taux de collision augmente en proportion, réduisant la vitesse effective du réseau.

#### • **2. SWITCH**

En recevant une information, un switch **décode l'entête de trame pour ne l'envoyer que vers le port Ethernet associé**, ce qui réduit le trafic sur l'ensemble du câblage réseau par rapport au HUB. Le switch est donc beaucoup plus performant. **Actuellement au vue de la différence de prix entre les deux, il vaut mieux acheter un switch !** 

#### • **3. ROUTEUR**

Un routeur est comme un switch sauf qu'il y a un port en plus sur lequel on branche le modem pour **partager une connexion internet** aux PC(s) en réseau. Dans un réseau local il permet de créer un sous réseau.

#### • **Accès au NAS**

• Le serveur NAS est un mini-ordinateur autonome sans moyen d'accès apparent. **L'accès au NAS se fait à distance**.

En réalité, comme tout périphérique relié au réseau, le routeur lui attribuera une adresse IP (ex. : 192.168.1.22) qui vous servira à accéder à son interface de configuration via un navigateur internet.

Comme vous ne connaissez pas à priori cette adresse IP, **chaque NAS est fourni avec un logiciel à installer sur un ordinateur qui va détecter cette adresse**. Il suffit de taper celle-ci dans le navigateur pour accéder à l'interface.

• **Aller plus loin avec son NAS**

#### • **Serveur multimédia et TV**

La fonction la plus répandue est sans doute le serveur de diffusion multimédia, basé sur le protocole de gestion des médias **UPnP AV(Universal Plug and Play). Avec ce service, les [téléviseurs](http://www.maisondunumerique.com/produits/home-cinema/televiseurs?from_site=guide), [platines de salon](http://www.maisondunumerique.com/produits/home-cinema/platine-blu-ray?from_site=guide) ou smartphones [certifiés à la](http://www.maisondunumerique.com/partage-multimedia-via-le-reseau-domestique?from_site=guide?from_site=guide)  [norme DLNA](http://www.maisondunumerique.com/partage-multimedia-via-le-reseau-domestique?from_site=guide?from_site=guide) (Digital Living Network Alliance) peuvent accéder et lire le contenu multimédia du serveur NAS**, qu'il s'agisse de vidéos, de musiques ou de photos personnelles.

#### • **Serveur de téléchargement**

Capables de récupérer de manière complètement autonome des fichiers via les protocoles HTTP, FTP ou BitTorrent. C'est la solution la plus adaptée pour ne pas avoir à laisser allumé son ordinateur toute la nuit. **Une fois téléchargés, les fichiers sont accessibles à tous les appareils du réseau**

- **Aller plus loin avec son NAS**
- **Partage d'imprimante sur le réseau domestique**

Peu d'imprimantes sont dotées d'une prise réseau. En connectant votre [imprimante USB](http://www.materiel.net/imprimantes-jet-d-encre-laser-multifonction-photo/) au [NAS](http://www.materiel.net/serveur-de-stockage-nas/), **le serveur d'impression du NAS va la transformer en imprimante réseau**, détectable et utilisable par tous les ordinateurs de la maison. La plupart du temps, aucune opération complexe n'est nécessaire, le NAS détectant tout seul l'imprimante et la partageant automatiquement.

#### • **Surveillance vidéo**

Au même titre qu'il est possible de connecter une imprimante au NAS, **certains produits savent communiquer avec des [caméras IP](http://www.materiel.net/camera-de-surveillance/)**, ces outils de surveillance numériques reliés au réseau par câble Ethernet ou en WiFi. L'application de surveillance du NAS va capturer le signal de chaque caméra pour le sauvegarder à intervalle régulier. Selon la complexité du logiciel embarqué dans le NAS, d'autres options sont parfois disponibles, comme l'envoi d'une alerte par mail en cas de détection de mouvements par exemple.

- **Aller plus loin avec son NAS**
- **Sauvegarde automatique des fichiers des ordinateurs du réseau**
- **Gestion avancée des disques durs**

Bien que les **modes RAID** classiques suffisent dans la majorité des cas, quelques constructeurs proposent parfois d'autres options RAID. [Netgear](http://www.materiel.net/serveur-de-stockage-nas/marque/netgear/) a développé **XRAID 2**, [Synology](http://www.materiel.net/serveur-de-stockage-nas/marque/synlogy/) son **Hybrid RAID** par exemple. Dans ces deux cas, ces technologies permettent d'allier les avantages du **RAID 1** ou du **RAID 5** en autorisant l'utilisation de disques de différentes tailles. Cela n'est réellement utile que sur les **NAS à 4 disques** ou plus auquel cas, lorsqu'un disque meurt, il peut être remplacé par un disque plus récent plus volumineux.

#### • **Pourquoi cette norme**

• Il est fini le temps où il fallait d'abord graver ses vidéos sur disque avant de le lire sur la TV, brancher son baladeur audio sur le [PC](http://www.maisondunumerique.com/produits/media-center) avant d'y stocker de la musique, sortir la carte mémoire de son appareil photo avant de visualiser ses derniers clichés.

Vous l'avez compris, ces nouveaux standards tentent de faciliter votre quotidien multimédia !

Mais pour arriver à ces résultats, il fallait **deux prérequis**. Un **système de communication**, c'est naturellement le réseau (avec ou sans fil) qui s'est imposé, et **une norme de communication** supporté par tous les appareils.

• **C'est donc le DLNA (pour Digital Living Network Alliance) qui a tiré son épingle du jeu**.

Le DLNA est un standard universel, compatible entre les marques et tous les types de produits high-tech

#### • **Principe de fonctionnement**

• Le principe de fonctionnement de la norme DLNA est simple à comprendre:

Il s'articule autour de serveurs (appareils ou logiciels) capables de diffuser du contenu multimédia via le réseau, à destination des clients (la plupart du temps des appareils).

Ces derniers vous permettent de détecter de manière automatique les serveurs disponibles sur le réseau pour accéder et lire leur contenu multimédia

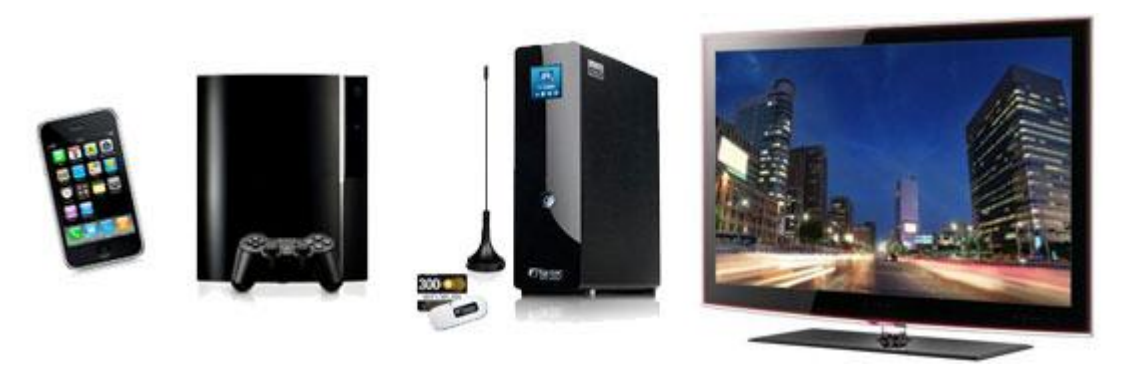

- **Les dispositifs clients:**
- **Les DMP, pour Digital Media Player** : Ces appareils sont capables de **lire des vidéos, de la musique ou des images**. On retrouve dans cette catégorie des **téléviseurs, lecteurs et disques durs multimédias**, mais aussi des **consoles de jeux** (PlayStation 3 et Xbox 360) et certains téléphones portables.
- **Les DMR, pour Digital Media Renderer** : On retrouve ici les appareils qui font l'impasse sur la lecture vidéo. En clair, les **chaînes Hi-Fi, amplificateurs** qui jouent de la musique, et les cadres photos qui permettent de visualiser des images.
- **Les DMC, pour Digital Media Contrôler** : Ces périphériques permettent de contrôler les serveurs par le biais du protocole UPnP. Ce sont souvent des appareils mobiles comme des **smartphones ou téléphones portables**.

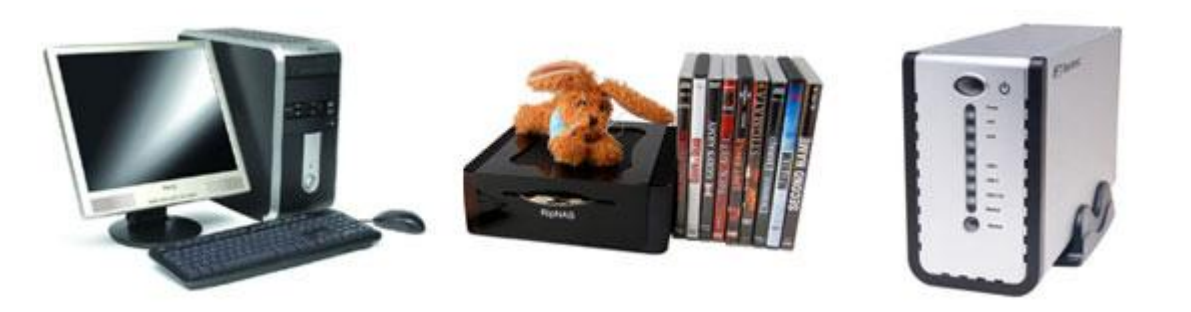

- **Les dispositifs serveurs:**
- On les appelle DMS, pour **Digital Media Server**, les serveurs qui diffusent le contenu multimédia qu'ils stockent.
- Les appareils électroniques supportant cette fonction sont essentiellement des [NAS](http://www.maisondunumerique.com/produits/peripheriques/serveur-de-stockage/nas) ou des [Home Server](http://www.maisondunumerique.com/produits/peripheriques/serveur-de-stockage/home-server).

Prêts à l'emploi, ils ne nécessitent que très peu voire aucune configuration pour diffuser de contenu multimédia. Ils peuvent eux aussi être labellisés "DLNA", mais le support du protocole UPnP A/V suffit la plupart du temps à les faire fonctionner avec les clients de type DMP, DMR ou DMC.

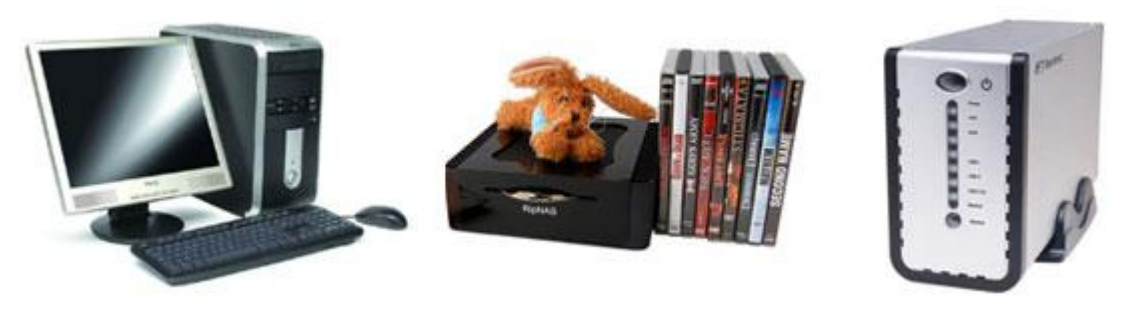

- **Les dispositifs serveurs:**
- L'autre possibilité, consiste à utiliser ou installer un **logiciel serveur UPnP multimédia** sur votre ordinateur. Windows permet à votre PC de se comporter comme un serveur UPnP AV grâce à l'intégration de **Windows Media Connect**.

Il existe d'autres logiciels beaucoup plus évolués qui permettent parfois de transcoder vos fichiers multimédias pour pallier aux limites de compatibilité de vos périphériques clients.

- Parmi les plus connus :
- **Nero Media Home** (Windows)
- PS3 Media Server (Windows et Mac, fonction de **transcodage pour PS3 et XBOX**)
- Tversity (Windows, fonction de **transcodage**)
- MediaTomb (Linux, fonction de **transcodage**)

## **Le NFC c'est quoi ?**

• Le NFC (**Near Field Communication, technologie de communication de proximité**) permet d'échanger des données jusqu'à une distance de 10 cm entre un lecteur et n'importe quel terminal mobile ou entre les terminaux eux-mêmes.

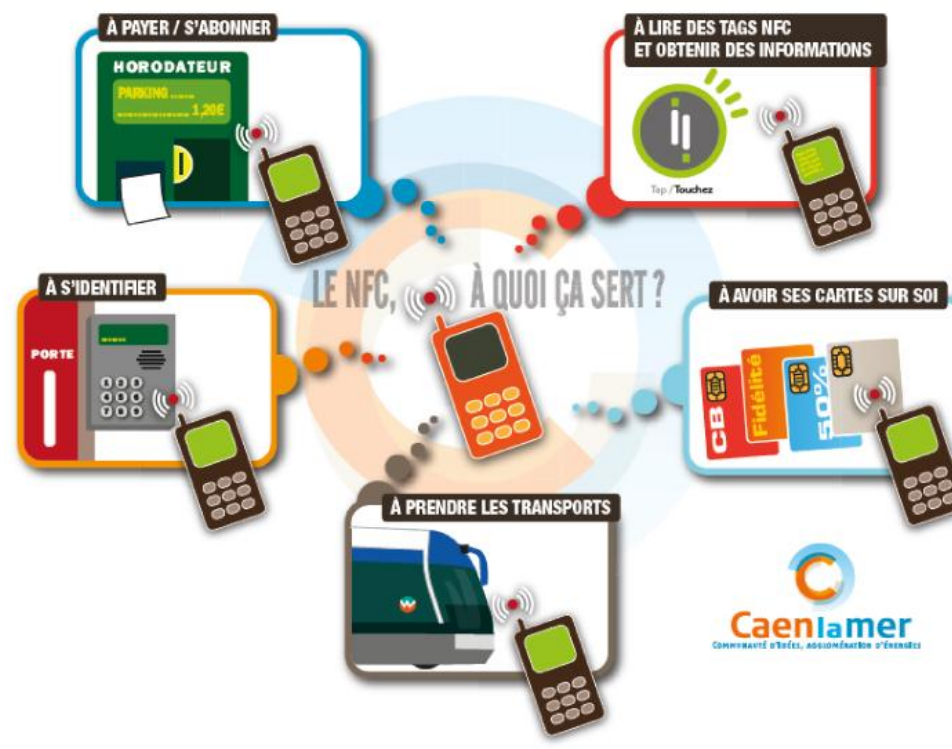

#### Le NFC à quoi ça sert ?

## **Le NFC c'est quoi ?**

#### • **Les 3 utilisations les plus courantes**

#### • **Le mode émulation de carte**

Dans le mode « passif » le terminal mobile se comporte comme une **carte à puce sanscontact**. Le téléphone envoie l'information au périphérique NFC, présent par exemple sur une borne de validation de titre de transport ou une borne de paiement. Les usages de ce type d'utilisation sont multiples: **paiement, billet de spectacle ou transport, coupons, contrôle d'accès...**

#### • **Le mode lecteur**

Dans le mode « actif », le mobile devient un **lecteur de cartes sans contact**. Ce mode permet de lire des informations en approchant son mobile d'un tag NFC. Les applications possibles sont également variées : **tags NFC sur des affiches, pancartes, des monuments, arrêts de bus, ou encore sur des produits.** L'objectif dans ce cas est de poursuivre une expérience sur son mobile en apportant un contenu digital. Dans ce mode le tag NFC a un rôle comparable au QR code.

#### • **Le mode pair-à-pair**

Ce mode fonctionne a **double sens** et permet à deux terminaux mobiles d'échanger des informations entre eux. Les applications peuvent être l'échange de cartes de visites (vCard),...

**l'échange de fichiers (photos ou vidéos par exemple), de l'argent etc.**

# Avez-vous des questions ?

Merci de votre attention